# 15 **Arayüz Kuruluşu**

Bilgisayarlar arasında kullanılan iletişim altyapısının sabit olması ve daima aynı fiziksel alt yapının kullanılması durumunda bilgisayar ağı arayüzünün (interface) ağ yazılımına tanıtılmasına gerek kalmaksızın ağ kuruluşu yapılabilirdi. Ancak günümüz bilgisayar ağlarında kullanılan fiziksel ağ alt yapısı kullanım çeşitliliğine göre çok değişik özelliklere sahiptirler. Bina içlerinde kurulu yerel ağlar farklı bir fiziksel yapı kullanırken kıtalar arası ağ bağlantıları için tamamen farklı bir yapı kullanılmaktadır. Tüm bu çeşitlilik sebebi ile iletişim ağı yazılımına her arayüz ayrı ayrı tanıtılmak ve özelliklerine göre kurgusu yapılmak zorundadır.

TCP/IP fiziksel alt yapıdan tamamen bağımsız bir şekilde tasarlandığı için, adresleme ağ donanımı seviyesinde değil de ağ yazılımı seviyesinde kontrol edilmektedir.

Bu bölümde TCP/IP kullanılan ağlardaki ara yüz kuruluşunun nasıl yapıldığı standart UNIX komutu olan *ifconfig* komutu kullanılarak ve örnekler verilerek anlatılacaktır.

## - *ifconfig* **komutu**

*ifconfig* ağ arayüzlerinin (bir bilgisayarın birden fazla ağ arayüzü olabilir) kuruluş ve kontrollerinde kullanılan bir komuttur. Her arayüze Internet adresinin, alt ağ maskesinin ve "broadcast" adresinin verilmesinde kullanılır. Bir örnek üzerinden inceleyecek olursak:

## *# ifconfig le0 144.122.199.20 netmask 255.255.255.0 broadcast 144.122.199.255*

ifconfig komutu ile kullanılan temel argumanlar :

- arayüz ifconfig komutu ile konfigure edeceğimiz arayüzün adı. Yukarıdaki örnekte Ethernet arayüzün ismi '*le0*'.
- adres Bu arayüze verilen Internet adresi. Bu adres noktalı ondalık formda (dotted decimal form) veya bilgisayar adı olarak girilebilir. Ancak ad olarak girilmesi durumunda bilgisayar adına karşılık gelen Internet adresinin /etc/hosts dosyasında bulunması gereklidir. Genelde ifconfig komutu DNS'den (DNS detaylarına ileride girilecektir) önce çalıştırıldığı için özellikle bu dosyada bulunması problemlerin önlenmesi açısından önemlidir. Yukarıdaki örnekte *144.122.199.20* bu arayüze verilen adrestir.
- netmask mask Bu arayüzün alt ağ maskesi. Eğer kullanılan ağ daha küçük çaptaki alt ağlara bölünecekse bu alanda kullanılan değerler önem kazanır. Örnekteki adres için *255.255.255.0* şeklindeki alt ağ maskesi kullanılmış ve ağ subnetlere bölünmüştür.
- broadcast address Ağın yayın adresi. Bu adres alt ağ yapısına bağlı olarak belirlenir ve aynı ağ üzerindeki her bilgisayarda aynı değerin kullanılması gerekmektedir. Örneğimizde bu adres *144.122.199.255* olarak belirlenmiştir.

Burada kullanılan tüm adresler vb. o ağın yöneticisince belirlenir ve bilgisayarlara verilir. Arayüzün ismi genelde sistemden sisteme değişebileceği için kuruluş işlemlerine başlamadan önce sistem dökümanlarının incelenmesinde büyük yarar vardır. Ayrıca şimdi inceleyeceğimiz *netstat* komutu ile hangi arayüzlerin, nasıl konfigüre edildikleri ile ilgili bilgi de edinilebilir.

## **Arayüzler ve "***netstat"* **Komutu**

İletişim protokolü olarak TCP/IP kullanılan sistemlerde bilgisayar ağı arayüzlerinin hangilerinin varolduğunu anlamanın en kolay yollarından birisi *netstat* komutunun kullanılmasıdır. Örneğin bir sistem üzerindeki tüm ağ arayüzlerinin durumunu kontrol etmek için şu komut kullanılabilir:

### *% netstat -ain*

-i opsiyonu, netstat'ın konfigüre edilmiş ara yüzlerin durumunu göstermesini

-a opsiyonu, tüm arayüzlerin durumunu göstermesini

-n opsiyonu, gelen bilginin numerik olarak gösterilmesini sağlar.

Gelen cevap :

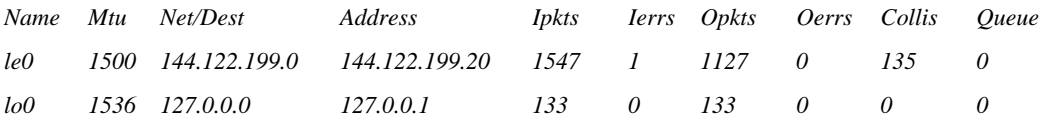

- Name Arayüzün ismi. Bu alanda eğer (\*) bulunursa bu o arayüzün o anda çalışmadığını gösterir. Mtu "Maximum Transmission Unit". Bu arayüz üzerinden bölünmeden gönderilebilecek en uzun paketin boyu (byte olarak). Net/Dest Bu arayüzün ulaşım sağladığı ağ veya varış bilgisayarı. Bu alan, varış bilgisayarı adresini sadece PPP (point-to-point) tanımlaması yapıldığında içerir. Diğer zamanlarda bu alanda ağ adresi bulunur. Address Bu ara yüze verilmiş olan Internet adresi.
- Ipkts "Input Packets". Bu arayüz üzerinden alınan paket sayısı.

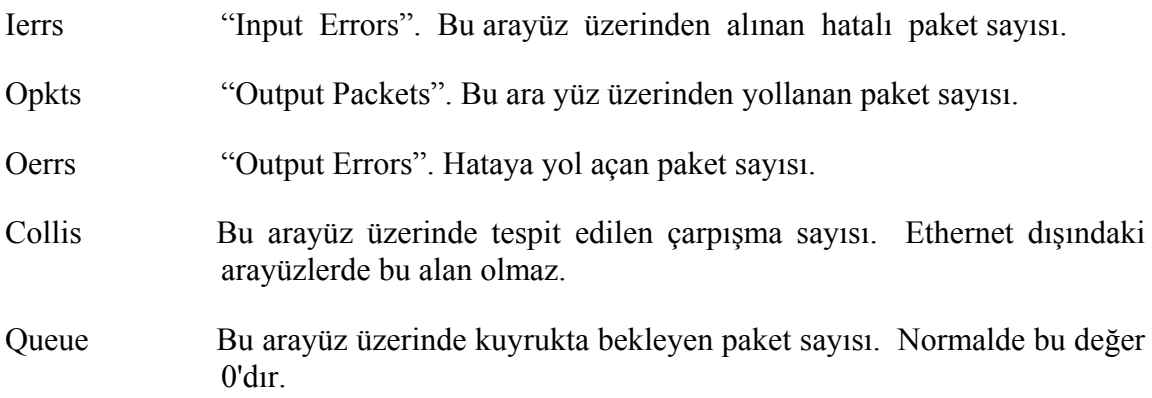

Yukarıdaki değerler bu sorgulamanın yapıldığı istasyonun iki ağ ara yüzüne sahip olduğunu göstermektedir. 'lo0' arayüzü loopback arayüzü olup standart olarak her TCP/IP sisteminde bulunur ve normalde herhangi bir konfigurasyona da ihtiyaç duymaz. 'le0' bir Ethernet arayüzüdür. Bir makina üzerinde eğer birden fazla Ethernet arayüzü varsa bunlar 'le0', 'le1' ... şeklinde numaralanırlar.

# **Arayüzün "***ifconfig"* **Komutu ile Kontrolü**

Bir arayüzün konfigürasyonu 'ifconfig' komutu ile kontrol edilir.

 *% ifconfig le0 le0: flags=63 UP,BROADCAST,NOTRAILERS,RUNNING inet 144.122.199.20 netmask ffffff00 broadcast 144.122.199.255*

Gelen cevaptaki ilk satır arayüzün adını ve karakteristiklerini verir. Örnekteki arayüzün adı 'le0' dır. Arayüzün karakteristikleri:

UP Arayüz kullanıma hazır

- BROADCAST Bu arayüz broadcast'ı destekliyor. (Zira arayüz bir Ethernet ortamına bağlı)
- NOTRAILERS Arayüz 'trailer encapsulation' desteklemiyor (Ethernete has bir karakteristik).

RUNNING Arayüz şu anda çalışıyor.

Gelen cevaptaki ikinci satır direk olarak bu arayüzün TCP/IP konfigurasyonu ile ilgili bilgi verir. Bu arayüze Internet, maske ve yayın adreslerinin olarak ne verildiği buradan görülmektedir. Bu adreslerde yapılmak istenen değişiklikler ve düzenlemeleri yine 'ifconfig' komutunu kullanarak gerçekleştirmek mümkündür. Mesela yukarıdaki örnekteki alt ağ maskesi ve yayın adresini aşağıdaki komutu kullanarak değiştirebiliriz:

## *# ifconfig le0 144.122.199.20 netmask 144.122.255.255 broadcast 255.255.0.0*

Genelde 'netmask' değeri doğrudan komutun içinde belirtilir. Ancak eğer istenirse bu değeri komutun gidip bir dosyadan alması da mümkündür. Kullanılmasına karar

verilen 'netmask' değeri /etc/networks dosyasına eklenirse 'ifconfig' komutu bu değeri o dosyadan alır. Örneğin ağ yöneticisi aşağıdaki satırı /etc/networks dosyasına eklesin:

odtu-mask 255.255.255.0

Bundan sonra 'ifconfig' komutu kullanılırken:

## *# ifconfig le0 144.122.199.20 netmask odtu-mask*

şeklinde verilen komut netmask değerini /etc/networks dosyasından alır.

Yukarıdakine benzer şekilde arayüzün Internet adresini de 'ifconfig' komutu ile değiştirmek mümkündür. Örnek verecek olursak:

## *# ifconfig le0 144.122.199.50*

komutu ile yukarıdaki örneklerde adresi 144.122.199.20 olan bilgisayarın yeni adresi artık 144.122.199.50 olarak değişmiş oldu. Her seferinde sayısal adres yazılması istenmiyorsa /etc/hosts dosyasında bu Internet adresine karşılık gelen isim girilebilir. 144.122.199.50 için /etc/hosts dosyasına eklenecek olan

144.122.199.50 artemis.metu.edu.tr artemis

satırı ile 144.122.199.50 adresine artemis.metu.edu.tr veya kısaca artemis adı verilmiş olur. Bundan sonra konfigürasyon yaparken

## *# ifconfig le0 artemis*

olarak girilen komut bu Ethernet arayüzüne 144.122.199.50 adresini /etc/hosts dosyasından alarak verir.

Sistemin yeni açılışı esnasında doğru adresin ve konfigürasyonun yüklenmesi için yukarıda açıkladığımız komutlar her seferinde girilmek durumundadır. Bu işlemin otomatik yapılabilmesi için '*ifconfig*' komutu doğru parametreler ile sistem yükleme dosyasında bulunmalıdır. BSD UNIX sistemlerinde bu komut genelde **/etc/rc.boot** veya **/etc/rc.local**, System V UNIX sistemlerinde ise **/etc/tcp** veya **/etc/init.d/tcp** dosyalarına konulur. Böylece sistem her açılışında '*ifconfig*' komutunun ellle girilmesine gerek kalmaksızın uygun konfigürasyon otomatik gerçekleştirilir.

Arayüzün kontrolüne yönelik olarak '*ifconfig*' komutu ile kullanılan başka parametreler de vardır. Arayüzün bir süre kapatılması ve açılması için '*up*' ve '*down*' parametreleri kullanılır. Arayüz üzerinde yapılacak değişikliklerde (örneğin adres değişikliği) trafik akışının durması için arayüz önce '*down*' edilip ardından '*up*' duruma getirilir. Örneğin:

### *# ifconfig le0 down*

## *# ifconfig le0 144.122.199.100 up*

komutları ile Ethernet ara yüz önce kapatıldı sonra adres değişikliği yapılarak açıldı.

Bu noktaya kadar verilen bilgiler ve örnekler ile TCP/IP protokolüne sahip UNIX tabanlı bilgisayar sistemimiz bir Ethernet ağına bağlandı ve aynı ağ üzerinde yer alan diğer bilgisayarlar ile iletişime geçti. '*ifconfig*' komutunun daha başka özellik ve yeteneklerinin olmasına karşın şu aşamada o detaylara girmiyoruz. Bu noktadan sonra yerel ağımızın seri hatlar üzerinden uzak bir noktadaki başka bir ağa yani Internet'e nasıl bağlanabileceğini anlatacağız.

# **Seri Hatlar Üzerinde TCP/IP Konfigürasyonu**

TCP/IP protokolü çok çeşitli fiziksel ortamlarda çalışabilmektedir. Yukarıdaki bölümde Ethernet ağlar üzerinde nasıl konfigürasyon yapılacağı anlatıldı, şimdi ise uzak iletişim hatları üzerinden başka bir ağ ile bağlantının nasıl yapılacağı anlatılacaktır.

Seri arayüz bilgiyi tek bir hat üzerinden seri bitler olarak yollayan bir ortamdır. Her bilgisayar sisteminde en az bir veya iki seri arayüz çıkışı bulunmaktadır. Bu çıkış üzerinden iki nokta arasındaki iletişimi sağlamak için modem ya da benzeri bir aygıt kullanılır.

Günümüzde iletişim teknolojilerinin çok hızlanması ve bunun yanında fiyatların düşmesi ile beraber telefon hatları üzerinden evlerden dahi ağ bağlantıları yapılabilir duruma gelmiş ve TCP/IP için standart geniş alan bağlantısı (WAN) protokolleri geliştirilmiştir. Bu protokoller SLIP (Serial Line IP) ve PPP'dir (Point-to-Point Protocol).

SLIP, PPP protokolünden önce ortaya çıkan ve standart dışı bir Internet protokolüdür. Bunun yanında PPP, SLIP'den sonra ortaya çıkmıştır ve Internet'in standart seri hat protokollerinden birisidir. SLIP önceden ortaya çıkması ve pek çok UNIX sisteminin parçası haline gelmesi sebebi ile çok yaygın olarak kullanılmaktadır.

Burada her iki protokolün bir UNIX ortamında nasıl konfigüre edileceği örneklerle anlatılacaktır.

## **SLIP Kuruluşu**

Ağa bağlı bilgisayarınızın SLIP amaçlı kullanım için kuruluşunun Ethernet kuruluşundan pek bir farkı yoktur. Ancak SLIP'e has bazı komutları vardır, bunun yanında PPP gibi standart olmayışından dolayı bazı komutlar sistemden sisteme değişebilmektedir. En çok kullanılan komutlar: '*slattach*' ve '*sliplogin*' komutlarıdır.

## **- slattach**

Bu komutun kullanım ve ve fonksiyonu 'ifconfig' komutuna çok benzer.

## *# slattach /dev/tty001 144.122.199.200 144.122.199.201*

Yukarıdaki örnekte 144.122.199.200 Internet adresi /dev/tty0001 seri portuna verildi. 144.122.199.201 adresi ise seri hattın diğer ucundaki bilgisayarın Internet adresidir.

Örnekten de görüldüğü gibi '*slattach*' komutu ile ağ arayüzü standart ismi olan sl01 yerine /dev/tty001 seri port tanımlanır. Ancak '*netstat*' komutu ile SLIP arayüzü kontrol edildiğinde arayüzün ismi (sl01) ile ilgili bilgi verir.

Bir arayüzden SLIP kullanımını kaldırmak için ise genelde kullanılan komut '*sldetach*' komutudur.

## *# sldetach sl01*

Yukarıdaki komut ile bu arayüz artık normal terminal arayüzü olarak kullanılır (bu komutta ağ arayüzü isminin kullanıldığına dikkat edin).

Bazı UNIX sistemlerde SLIP bağlantının dial-up telefon hatları üzerinden yapılabileceği göz önünde tutularak **'slattach'** komutuna gerekli eklenti yapılmıştır. Örneğin IBM AIX sistemlerde :

## *# slattch /dev/tty1 '""ATZ OK \pATDT5551212 CONNECT""'*

komutu ile karşıdaki sistemin telefon numarası çevrilip bağlantı kurulmaktadır. Ancak **slattach** komutunda bu yeteneğe sahip olmayan sistemler dial-up türü bağlantılarda '*cu*' veya '*tip*' gibi programlar ile önce iki nokta arasındaki iletişim sağlanmalı sonra '*slattach*' çalıştırılmalıdır.

## **- sliplogin**

'*sliplogin*' SUN sistemlerde kullanılan "slipware" yazılımının SLIP bağlantıları sağlayan komutudur. Kullanımı '*slattach*' komutuna benzer:

## *# sliplogin 144.122.199.200 144.122.199.201 < /dev/ttyb*

Bu örnekteki ilk adres bilgisayarımızın üzerindeki ara yüzün adresi, ikinci adres ise SLIP bağlantının yapıldığı bilgisayarın adresidir. Yine benzer şekilde ara yüzün adı yerine seri port (/dev/ttyb) bu komutta kullanılmıştır.

## **PPP Kuruluşu**

Bir bilgisayarın seri hat üzerinden PPP protokolünü kullanarak ağ bağlantısını sağlamak için '*ppp*' komutu kullanılır. Örneğin /dev/ttya seri portunu PPP olarak konfigüre etmek için

### *# ppp 144.122.199.200 144.122.199.201 /dev/ttya &*

komutunu girmek yeterlidir. Böylece komutun çalıştırıldığı bilgisayarın seri arayüzü 144.122.199.200 adresini ve karşı taraftaki bilgisayarda 144.122.199.201 adresini alır. Ancak PPP'nin dinamik adresleme yeteneğinden dolayı karşı tarafın adresini vermek bir zorunluluk değildir. Örneğin :

## *# ppp 144.122.199.200: /dev/ttya &*

komutu ile PPP seri porta 144.122.199.200 adresini verir. Ancak diğer bilgisayarın Internet adresi bağlantı kurulduktan sonra karşı taraftan öğrenilir.

"Dial-up" telefon hatları üzerinden yapılan bağlantılarda SLIP'de olduğu gibi '*cu*' veya '*tip*' gibi programlar ile ilk iletişim kurulur.